Nach der Bestellung bekommt die Cycle-Shop Old-Berlin GmbH die georderte Ware in zwei Etappen.

1. Buchen Sie den folgenden Wareneingang.

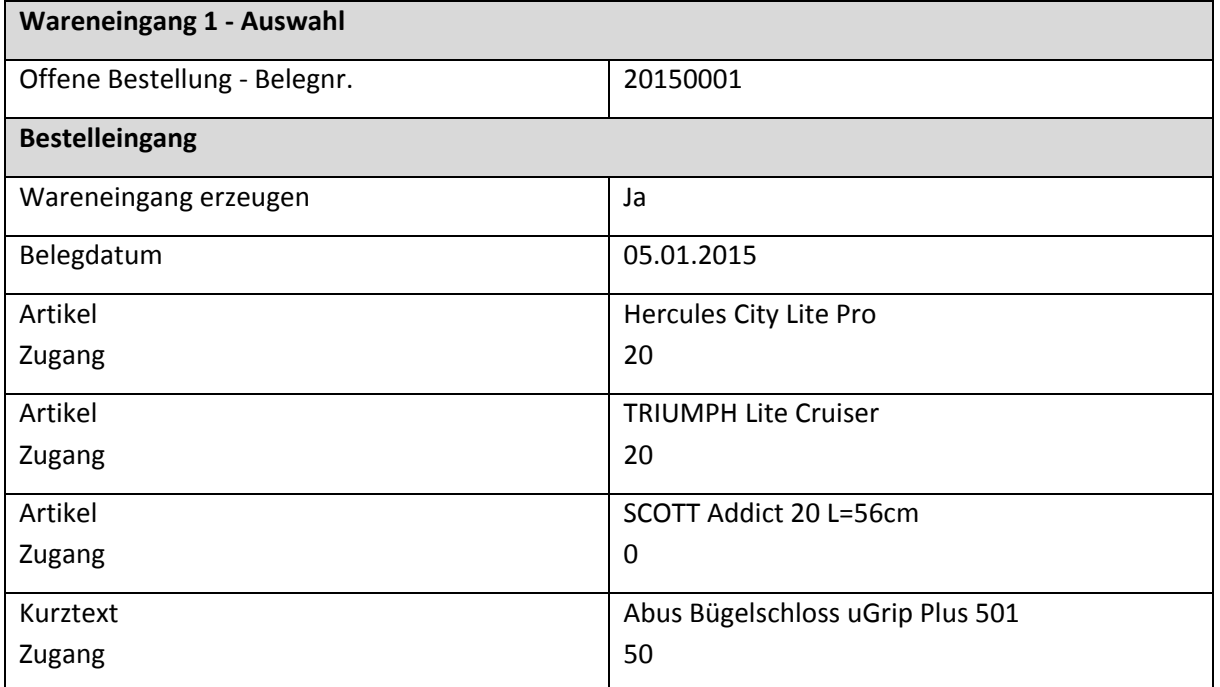

- 2. Drucken Sie sich den Wareneingang aus.
- 3. Buchen Sie den zweiten Wareneingang.

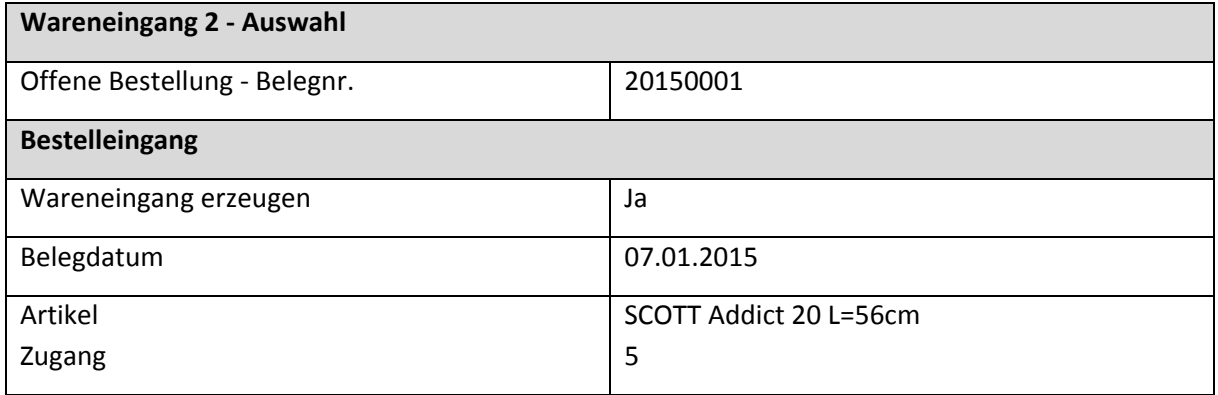

4. Überprüfen Sie im Artikel den Wareneingang und Drucken Sie sich die Artikelliste aus. Benutzen Sie dafür das Formular "Artikell. m. Lagerang. und bestellt".